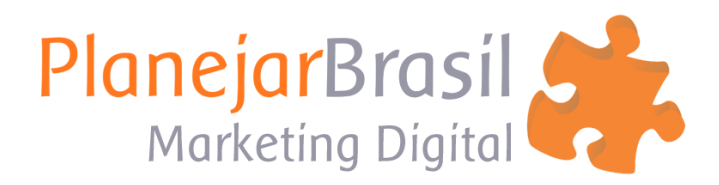

## **Configurar Email no Iphone**

## **1- Abra "Ajustes" e clique em "Mail"**

Ì

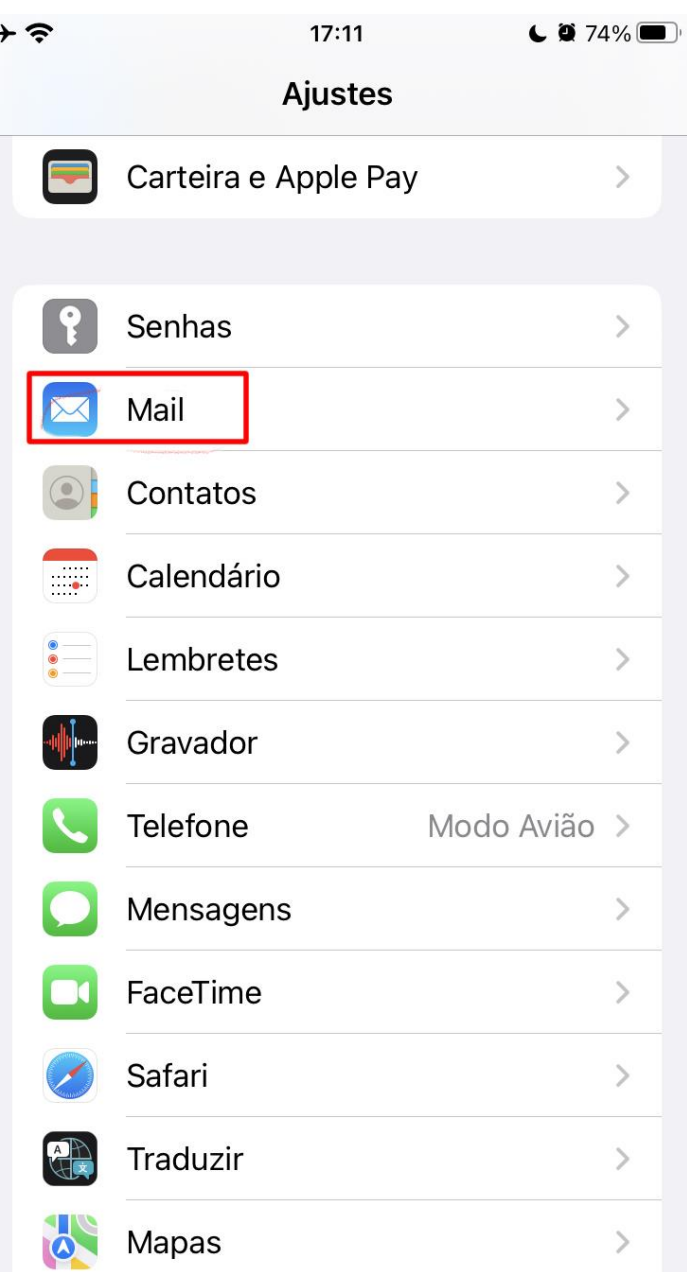

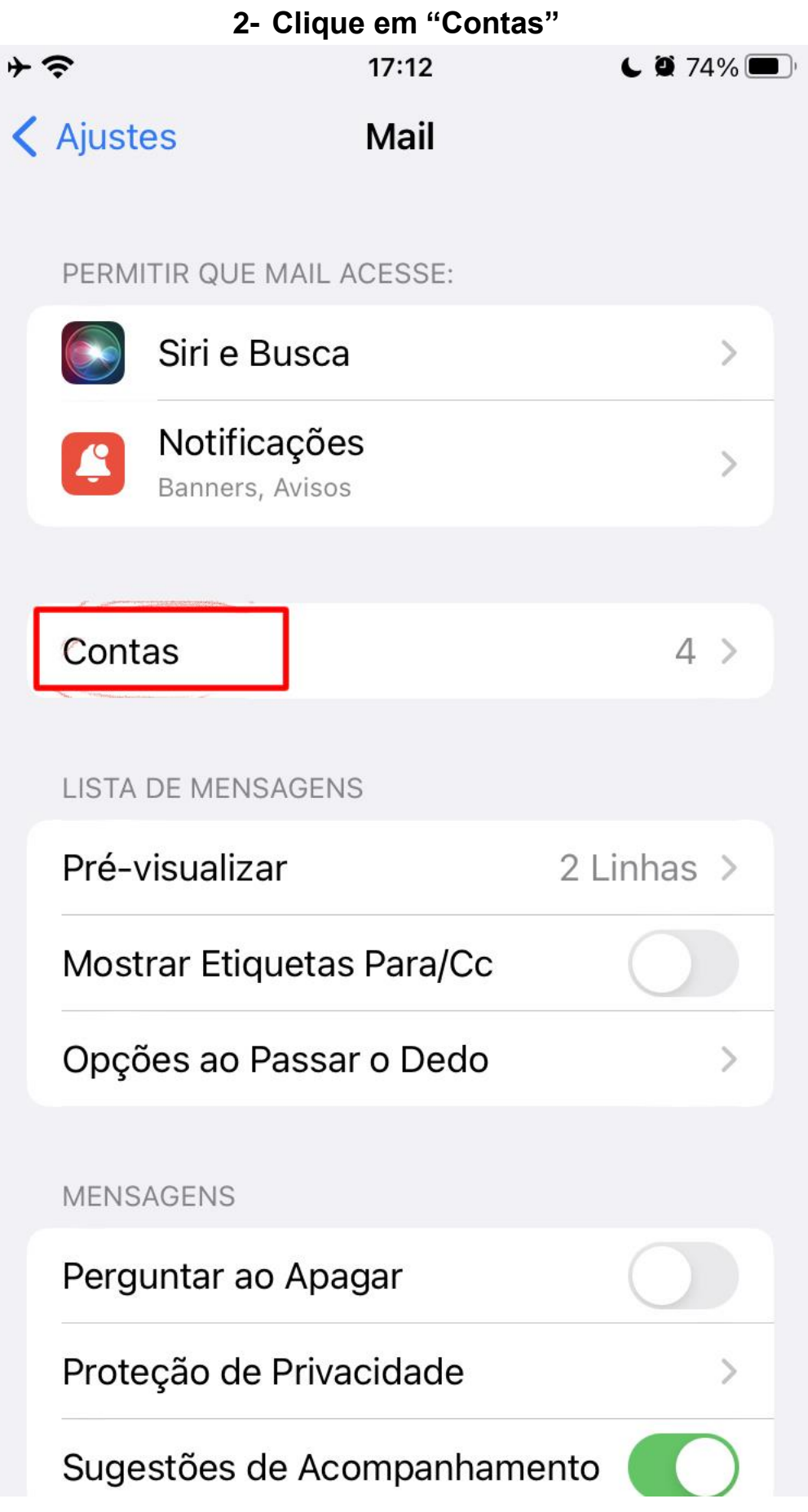

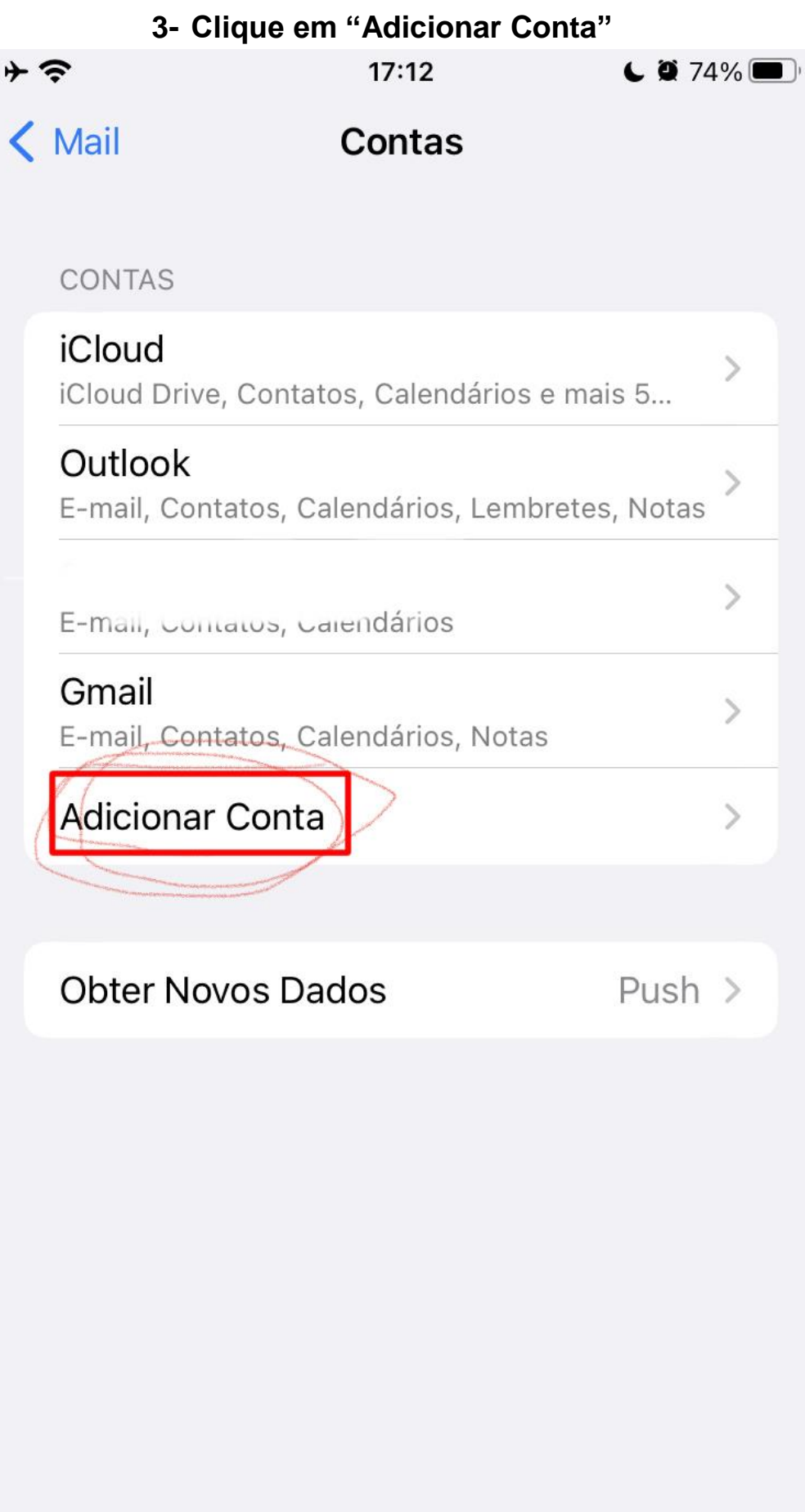

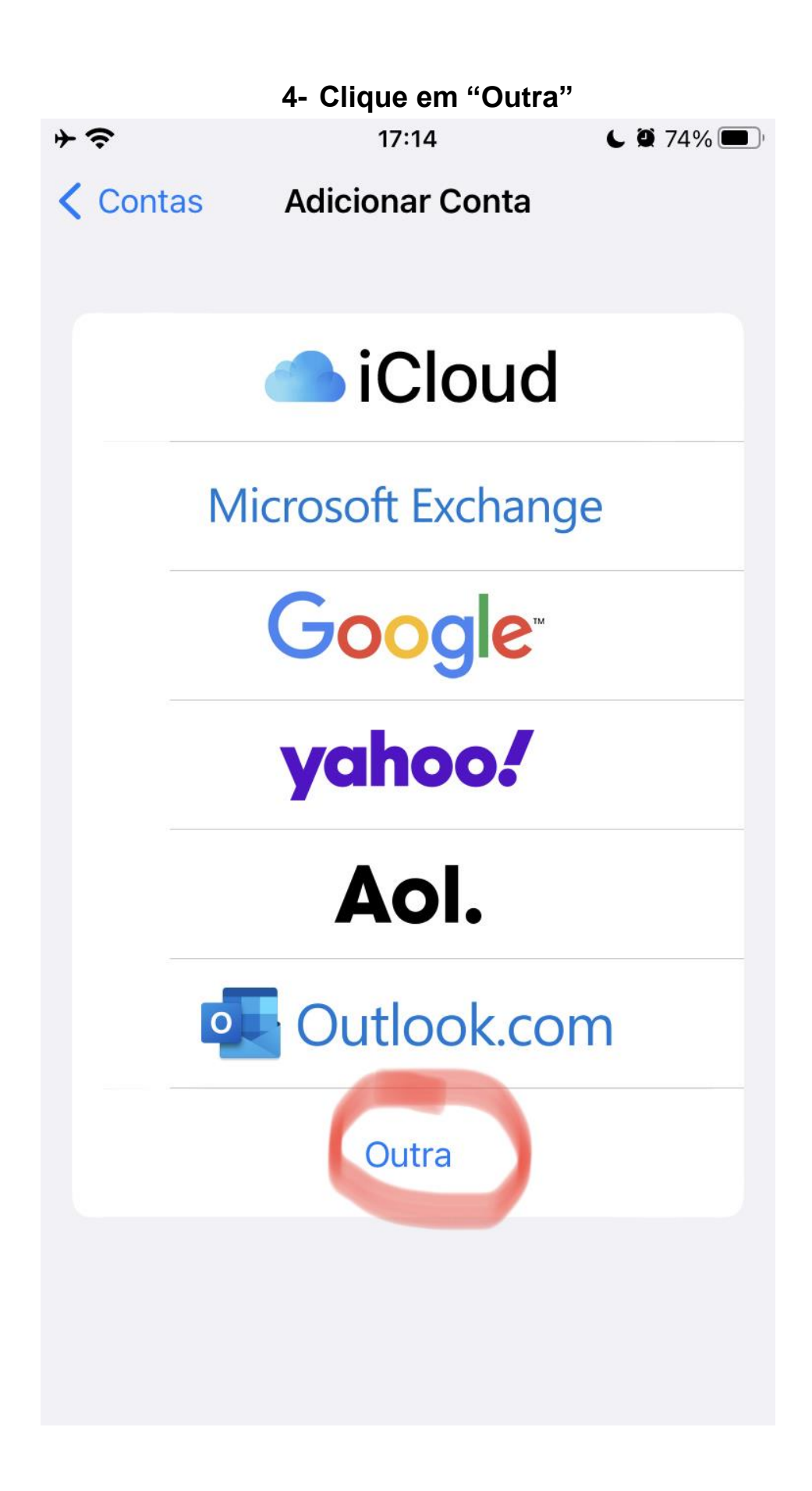

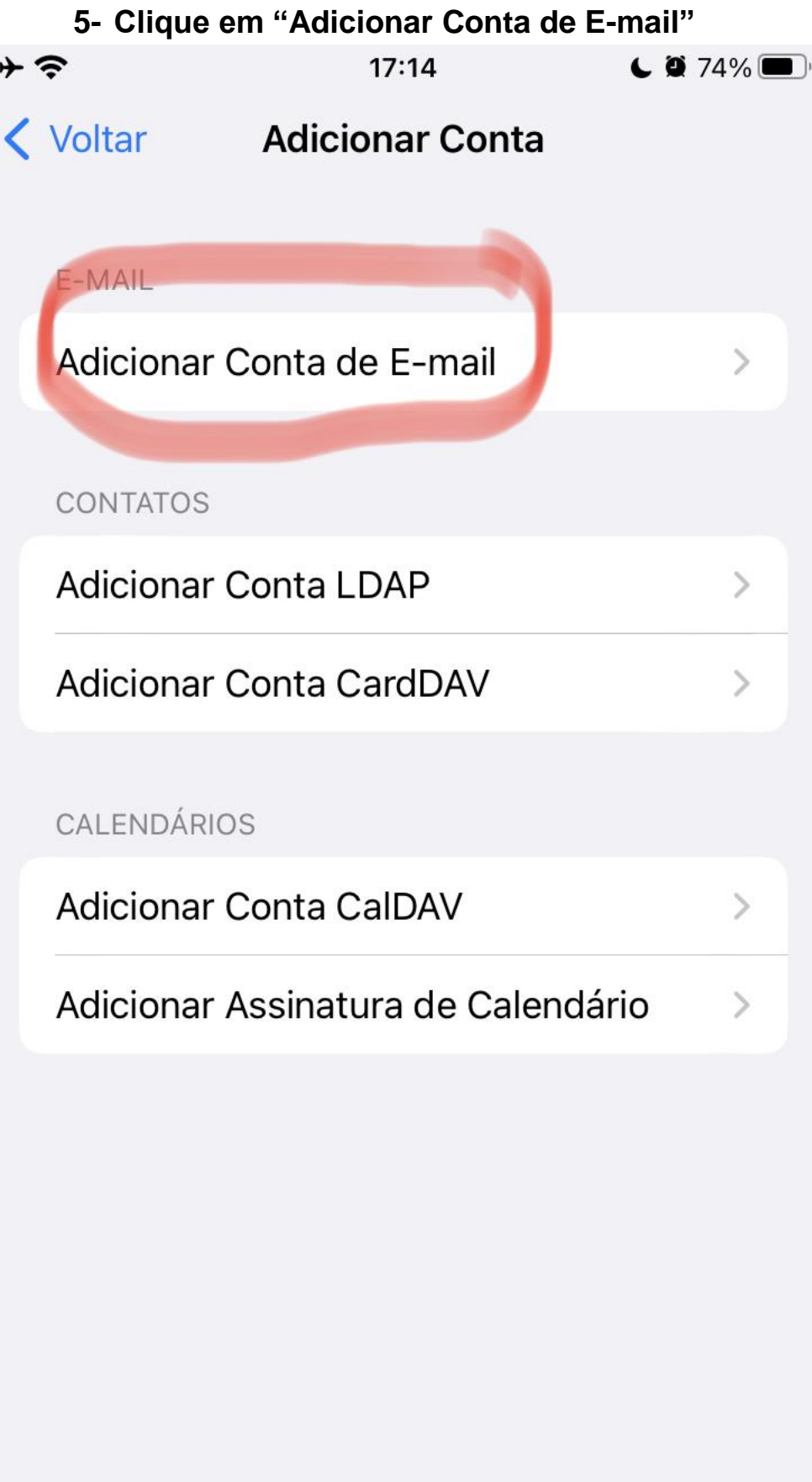

## **6- Coloque seu nome, email e senha. E depois clique em "Seguinte"**

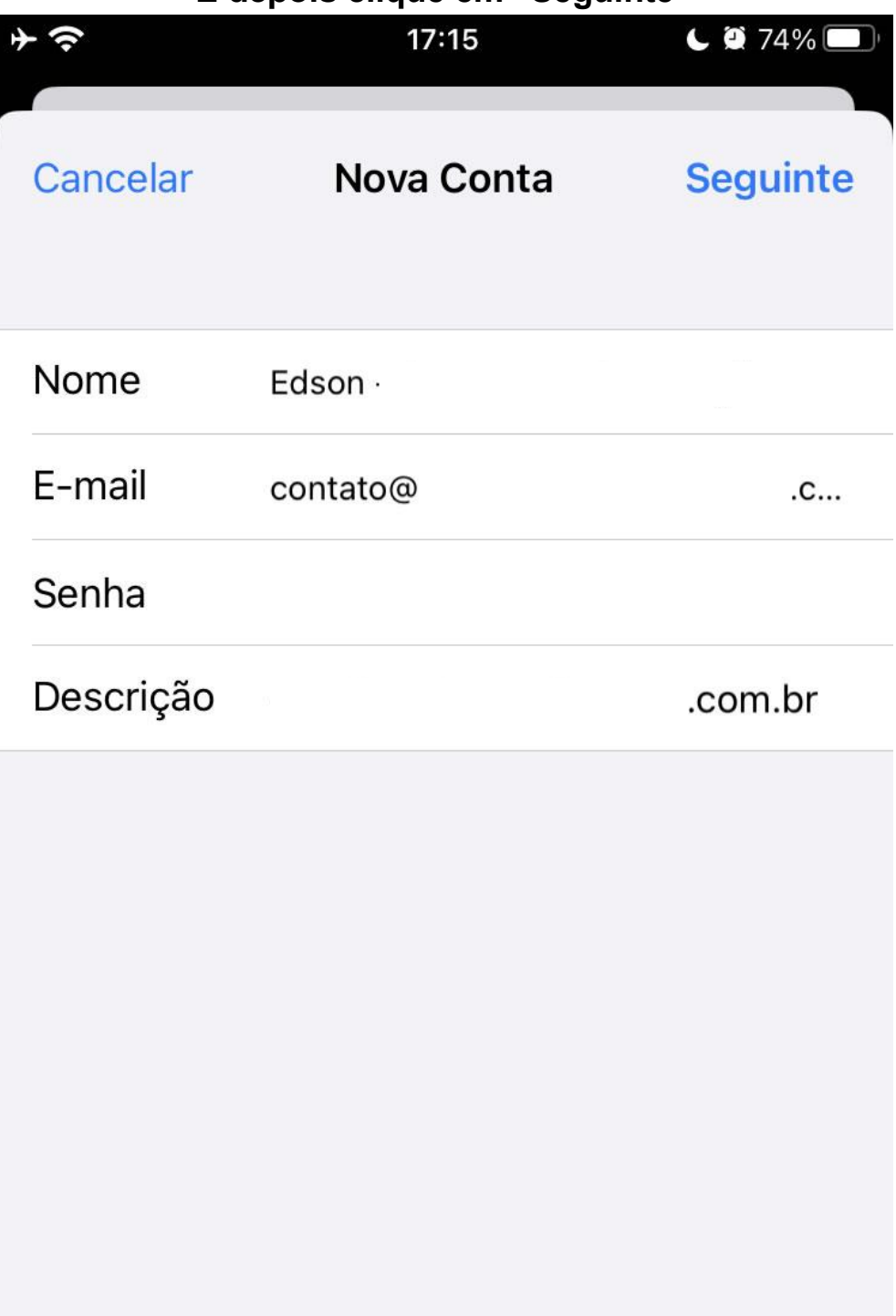

**7- Coloque novamente seu nome, email e senha.** 

**No "Servidor de Correio de Entrada" coloque: imap.uni5.net**

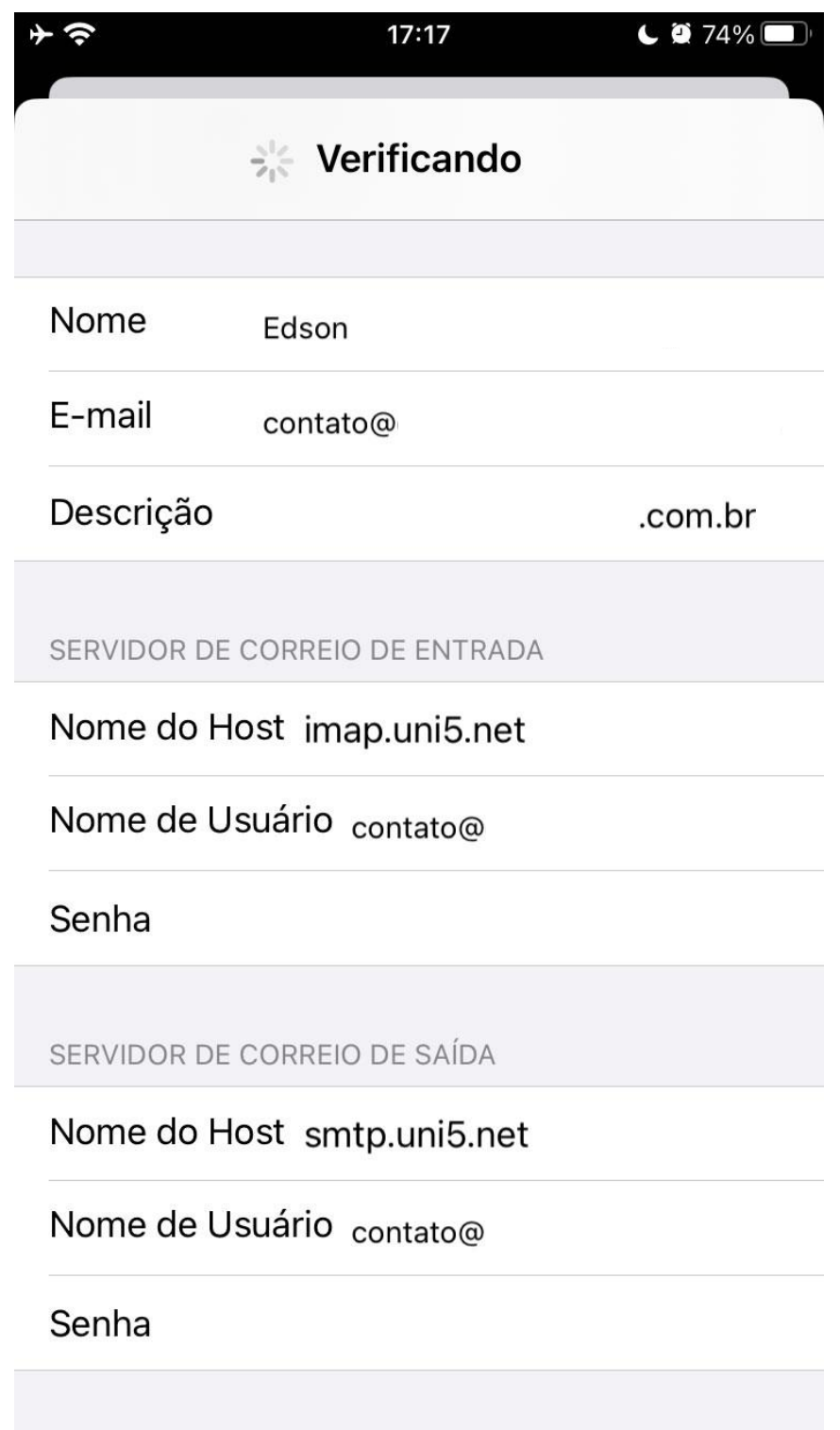

**No "Servidor de Correio de Saída" coloque: smtp.uni5.net**

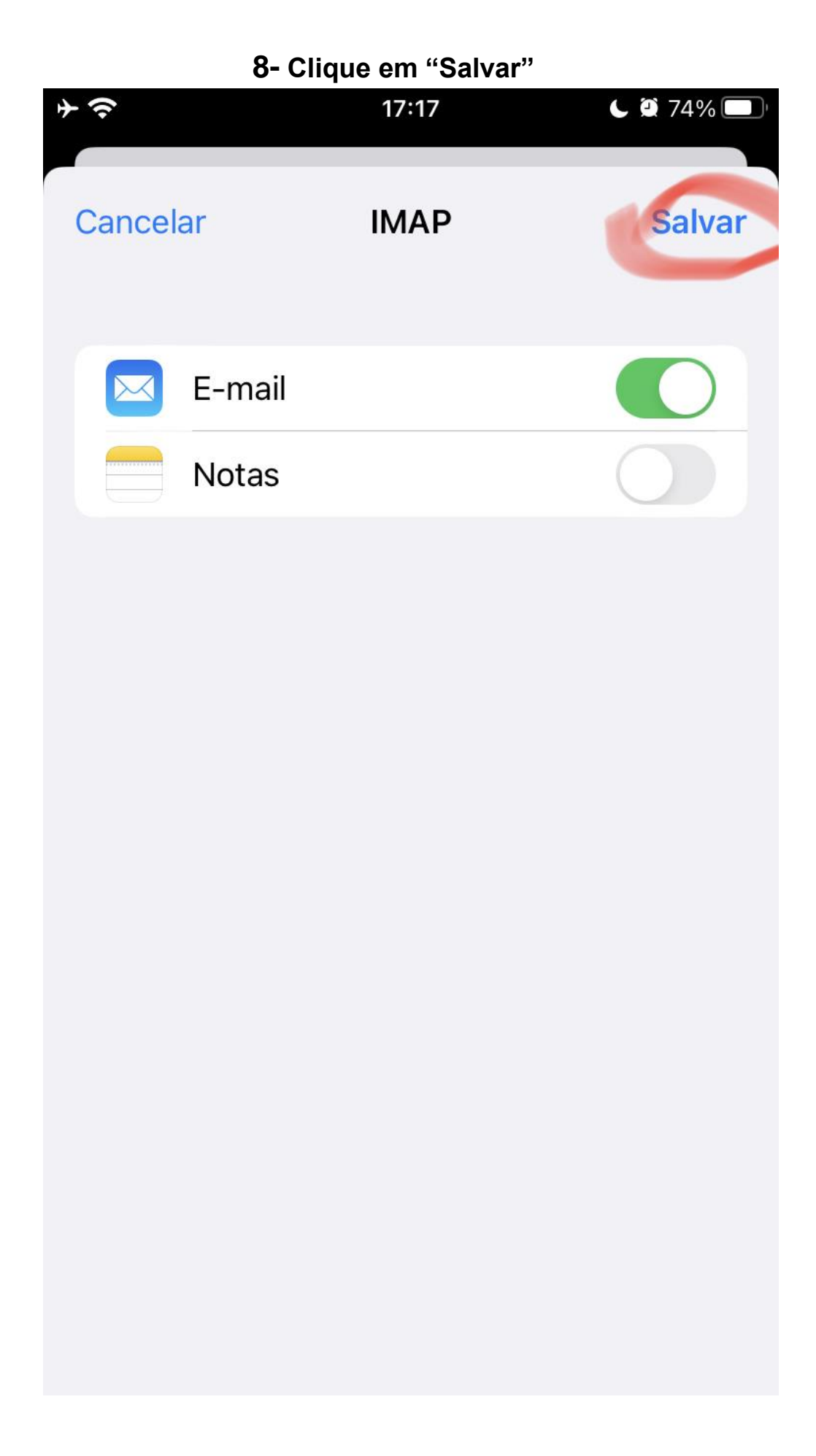